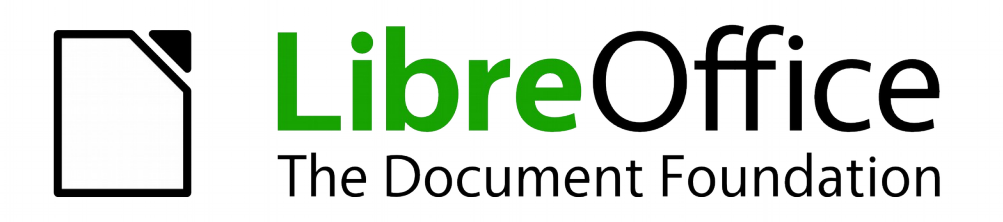

Math Handbuch

# *Anhang A Befehlsreferenz*

*Vollständige Übersicht*

*Dokumentationen zu LibreOffice unter [http://de.libreoffice.org](http://de.libreoffice.org/)*

# **Copyright**

Dieses Dokument unterliegt dem Copyright © 2010–2015. Die Beitragenden sind unten aufgeführt. Sie dürfen dieses Dokument unter den Bedingungen der GNU General Public License (*<http://www.gnu.org/licenses/gpl.html>*), Version 3 oder höher, oder der Creative Commons Attribution License (*<http://creativecommons.org/licenses/by/3.0/>*), Version 3.0 oder höher, verändern und/oder weitergeben.

Warennamen werden ohne Gewährleistung der freien Verwendbarkeit benutzt.

Fast alle Hardware- und Softwarebezeichnungen sowie weitere Stichworte und sonstige Angaben, die in diesem Buch verwendet werden, sind als eingetragene Marken geschützt.

Da es nicht möglich ist, in allen Fällen zeitnah zu ermitteln, ob ein Markenschutz besteht, wird das Symbol (R) in diesem Buch nicht verwendet.

#### **Mitwirkende/Autoren**

Christian Kühl

# **Rückmeldung (Feedback)**

Kommentare oder Vorschläge zu diesem Dokument können Sie in deutscher Sprache an die Adresse *[discuss@de.libreoffice.org](mailto:discuss@de.libreoffice.org)* senden.

**Vorsicht** Alles, was an eine Mailingliste geschickt wird, inklusive der E-Mail-Adresse und anderer persönlicher Daten, die die E-Mail enthält, wird öffentlich archiviert und kann nicht gelöscht werden. Also, schreiben Sie mit bedacht!

#### **Danksagung**

An vorherigen Versionen dieses Kapitels haben mitgearbeitet:

Regina Henschel Christian Kühl

Florian Reisinger Jochen Schiffers

#### **Datum der Veröffentlichung und Softwareversion**

Veröffentlicht am 19.07.2015. Basierend auf der LibreOffice Version 5.0.

#### <span id="page-1-0"></span>**Anmerkung für Macintosh Nutzer**

Einige Tastenbelegungen und Menüeinträge unterscheiden sich zwischen der Macintosh Version und denen für Windows- und Linux-Rechner. Die unten stehende Tabelle gibt Ihnen einige grundlegende Hinweise dazu. Eine ausführlichere Aufstellung dazu finden Sie in der Hilfe des jeweiligen Moduls.

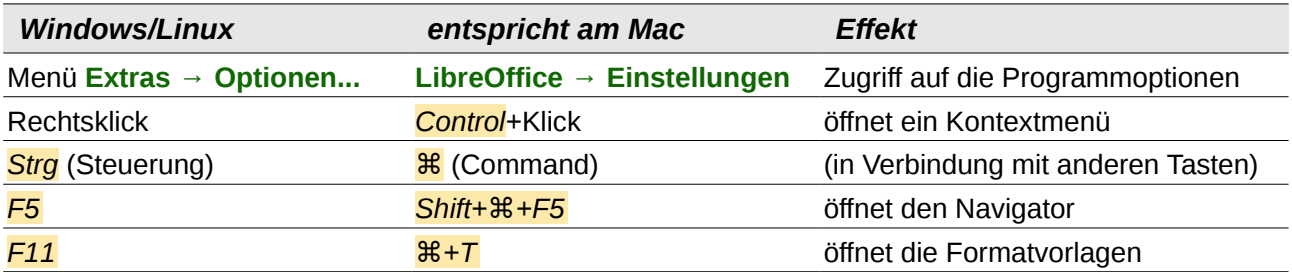

# **Inhalt**

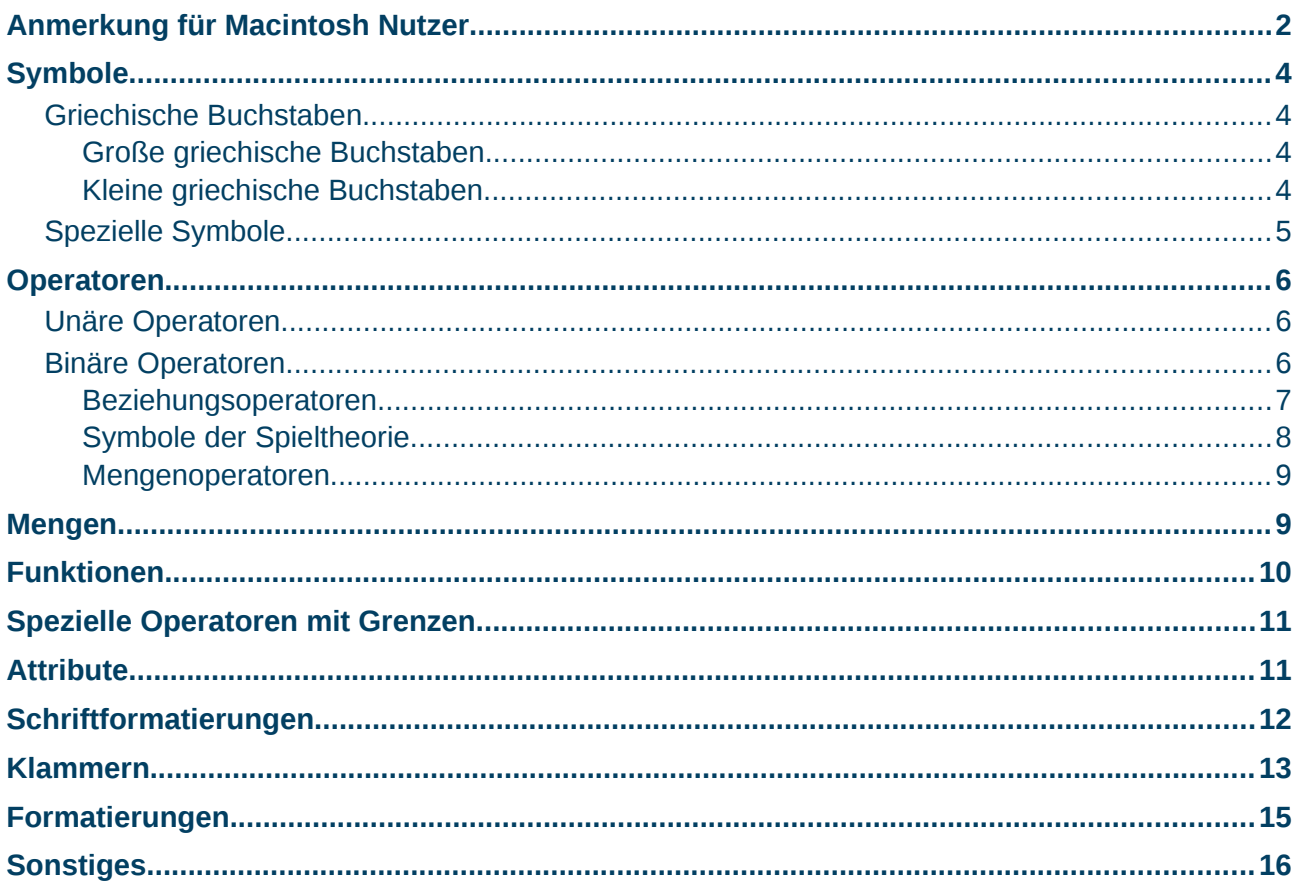

# <span id="page-3-3"></span>**Symbole**

Alle voreingestellten Symbole finden sich im *Katalog* und sind an die deutsche Sprache angelehnt. Sie können den *Katalog* auf einem der folgenden Wege öffnen:

- Wählen Sie im Menü **Extras → Katalog...**
- Klicken Sie auf das Symbol Katalog **E** in der Symbolleiste Standard.

#### <span id="page-3-2"></span>**Griechische Buchstaben**

Griechische Buchstaben gibt es in vier Varianten:

- "normale" große griechische Buchstaben.
- kursive große griechische Buchstaben.
- "normale" kleine griechische Buchstaben.
- kursive kleine griechische Buchstaben.

#### <span id="page-3-1"></span>**Große griechische Buchstaben**

In der folgenden Tabelle sind alle großen griechischen Buchstaben aufgelistet:

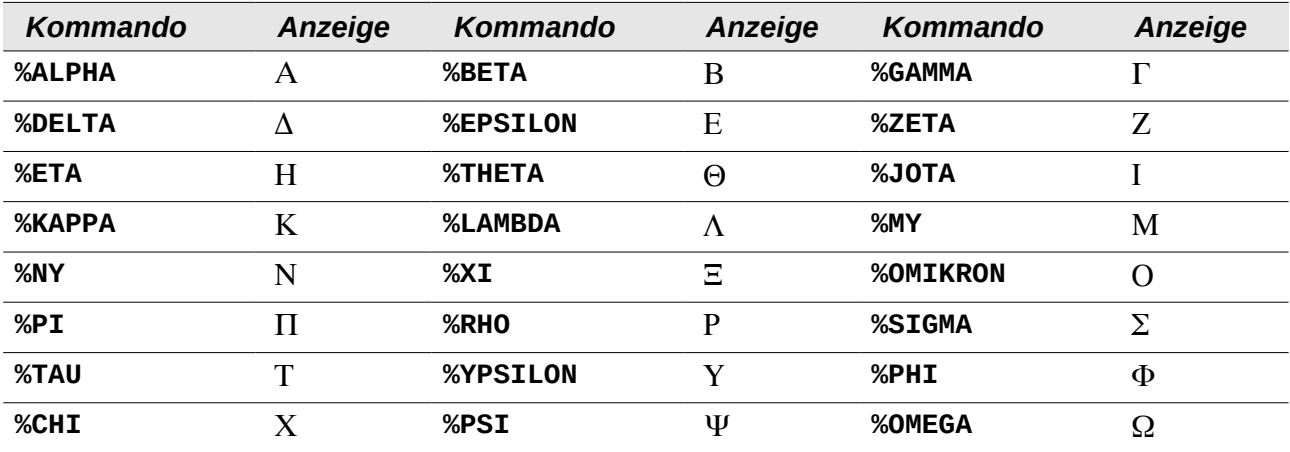

Alle großen griechischen Buchstaben sind auch in der kursiven Variante verfügbar. Sie unterscheiden sich von der "normalen" Variante lediglich durch ein vorangestelltes kleines "i" vor dem Namen:

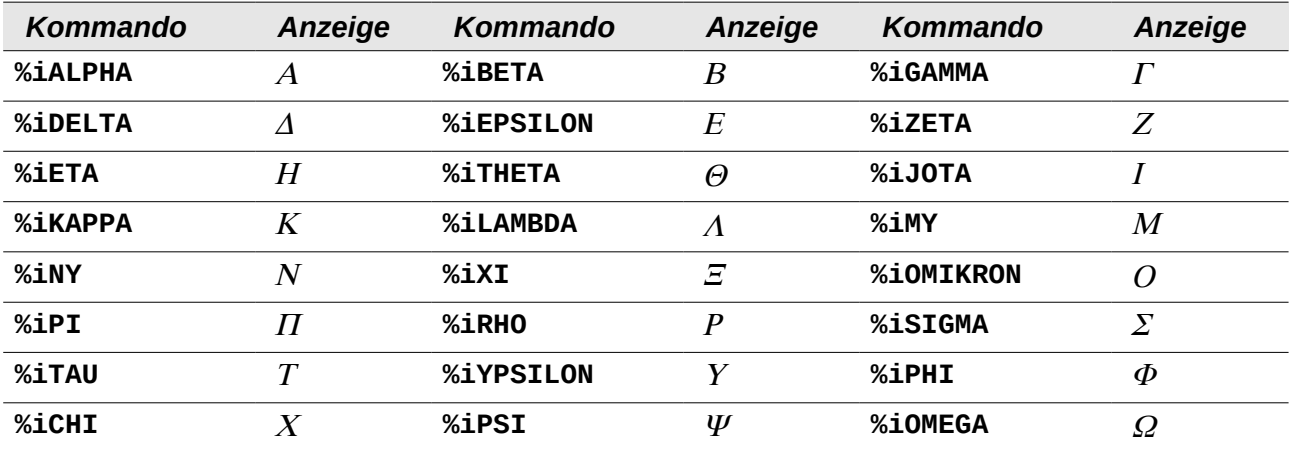

#### <span id="page-3-0"></span>**Kleine griechische Buchstaben**

In der folgenden Tabelle sind alle kleinen griechischen Buchstaben aufgelistet:

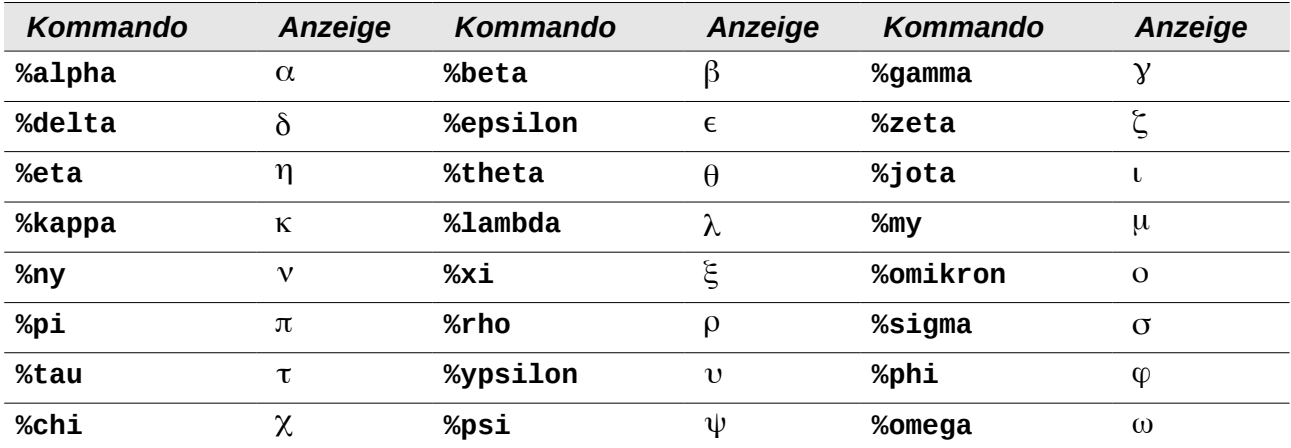

Zu sechs der kleinen griechischen Buchstaben existiert eine zweite, bei der Verwendung als Variable ebenso gebräuchliche, Variante, die in folgender Tabelle aufgelistet sind.

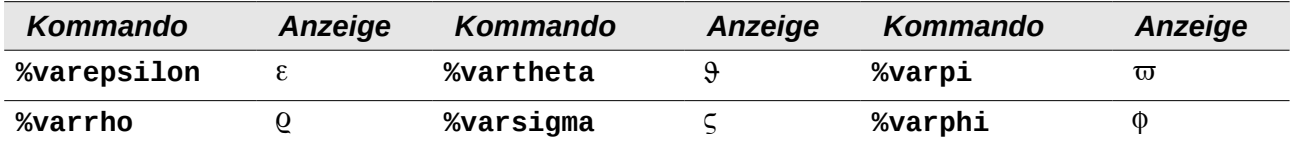

Alle kleinen griechischen Buchstaben, inkl. der als Variable gebräuchlichen Variante einiger Buchstaben, sind auch in der kursiven Variante verfügbar. Sie unterscheiden sich von der "normalen" Variante lediglich durch ein vorangestelltes "i" vor dem Namen:

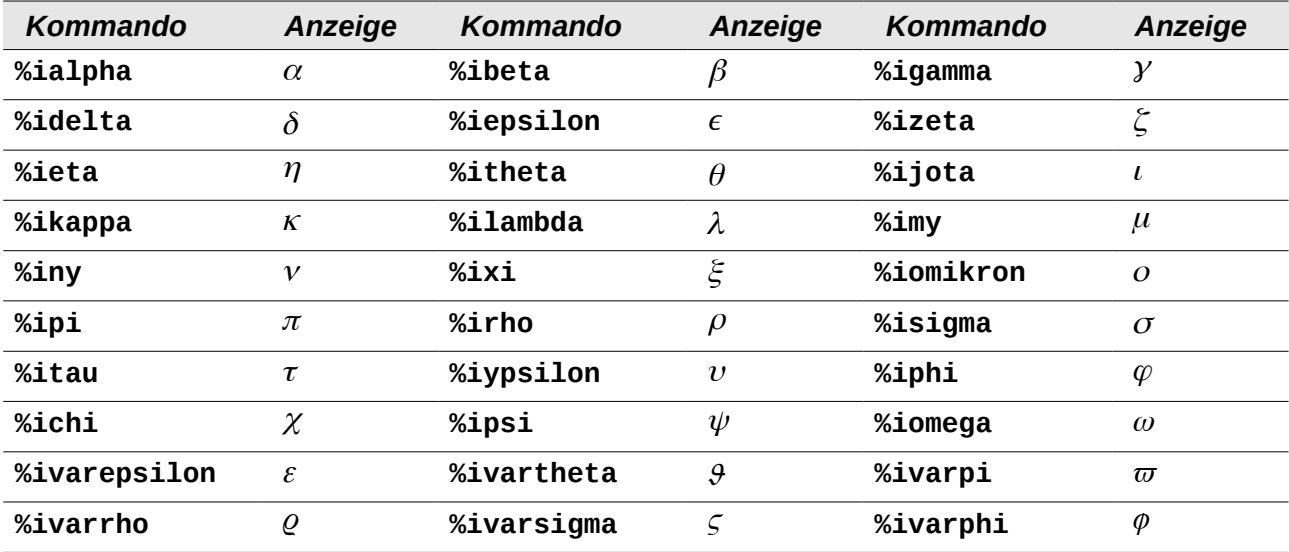

#### <span id="page-4-0"></span>**Spezielle Symbole**

Einige spezielle Symbole sind ebenfalls im Katalog enthalten. Wie Sie weitere Symbole hinzufügen können, ist im Kapitel 2 "Math Einstellungen" dieses Handbuchs beschrieben.

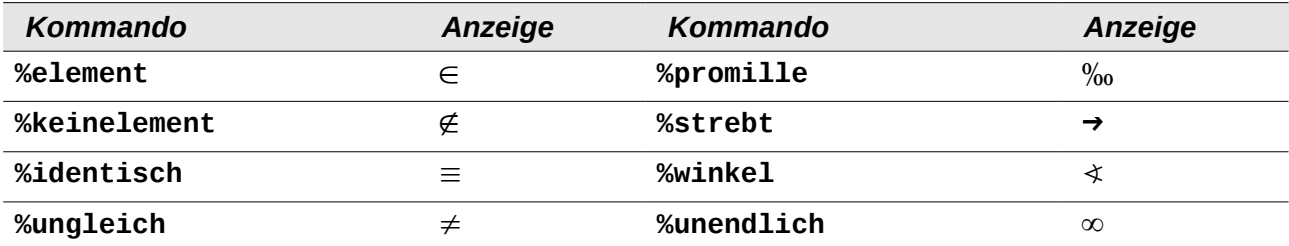

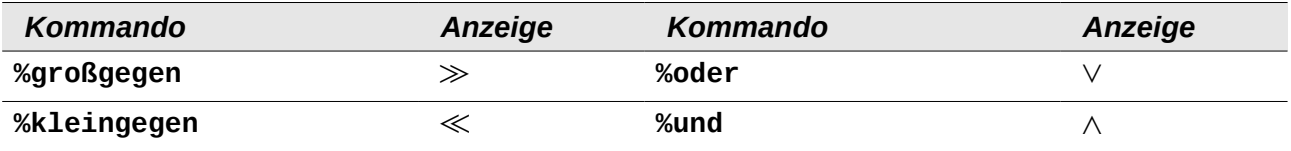

# <span id="page-5-2"></span>**Operatoren**

Es gibt unäre (einseitige) und binäre (beidseitige) Operatoren.

#### <span id="page-5-1"></span>**Unäre Operatoren**

Unäre (einseitige) Operatoren erwarten ein folgendes Zeichen (in der Regel einer Variablen der Zahl). Die folgende Tabelle listet alle in Math verwendbaren unären Operatoren auf:

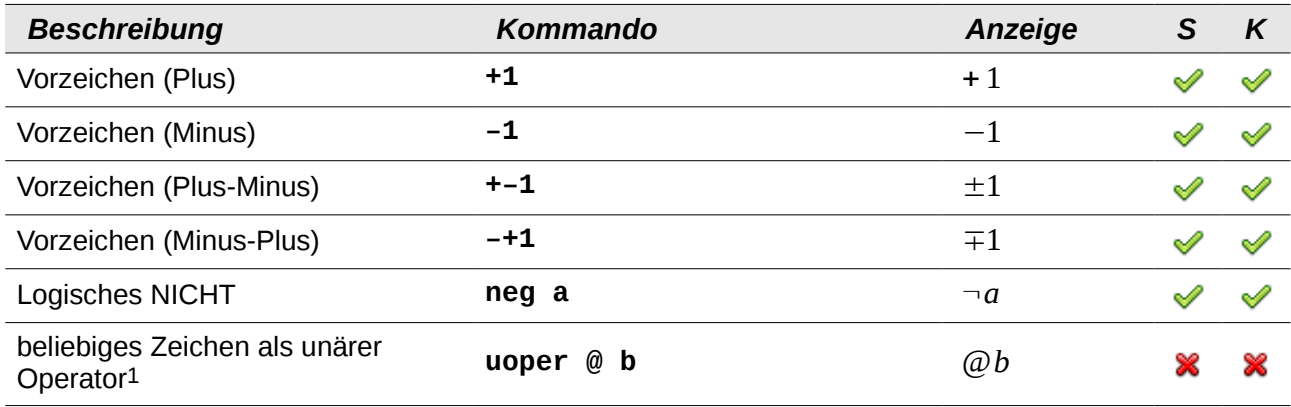

*S kennzeichnet das Vorhandensein in der Seitenleiste; K das Vorhandensein im Kontextmenü.*

#### <span id="page-5-0"></span>**Binäre Operatoren**

Binäre (beidseitige) Operatoren erwarten ein voranstehendes sowie ein folgendes Zeichen (in der Regel eine Variable oder Zahl). Die folgende Tabelle listet alle in Math verwendbaren binären Operatoren auf:

| <b>Beschreibung</b>                 | Kommando         | Anzeige               | S | K |
|-------------------------------------|------------------|-----------------------|---|---|
| Addition (Plus)                     | $a + b$          | $a+b$                 | ∾ | ≪ |
| Subtraktion (Minus)                 | $a - b$          | $a - b$               | ≪ | ≪ |
| Multiplikation (Punkt)              | a cdot b         | $a \cdot b$           | ≪ | ⇙ |
| Multiplikation (Kreuz)              | a times b        | $a\times b$           | ∾ | ⇙ |
| <b>Multiplikation (Stern)</b>       | $a * b$          | $a * b$               | ✅ | ୰ |
| Division (Bruch)                    | a over b         | a<br>$\boldsymbol{b}$ | ≪ | ∾ |
| Division (Doppelpunkt-Mittelstrich) | a div b          | $a \div b$            | ୰ | ≪ |
| Division (Schrägstrich)             | $\mathbf b$<br>a | a/b                   | ∾ | ∾ |

<span id="page-5-3"></span><sup>1</sup> Durch die Verwendung von **uoper** wird jedes beliebige Zeichen zum unären (einseitigen) Operator. Das "@" fungiert hier als unärer Operator, mathematisch würde es eher die Funktion eines Vorzeichens haben.

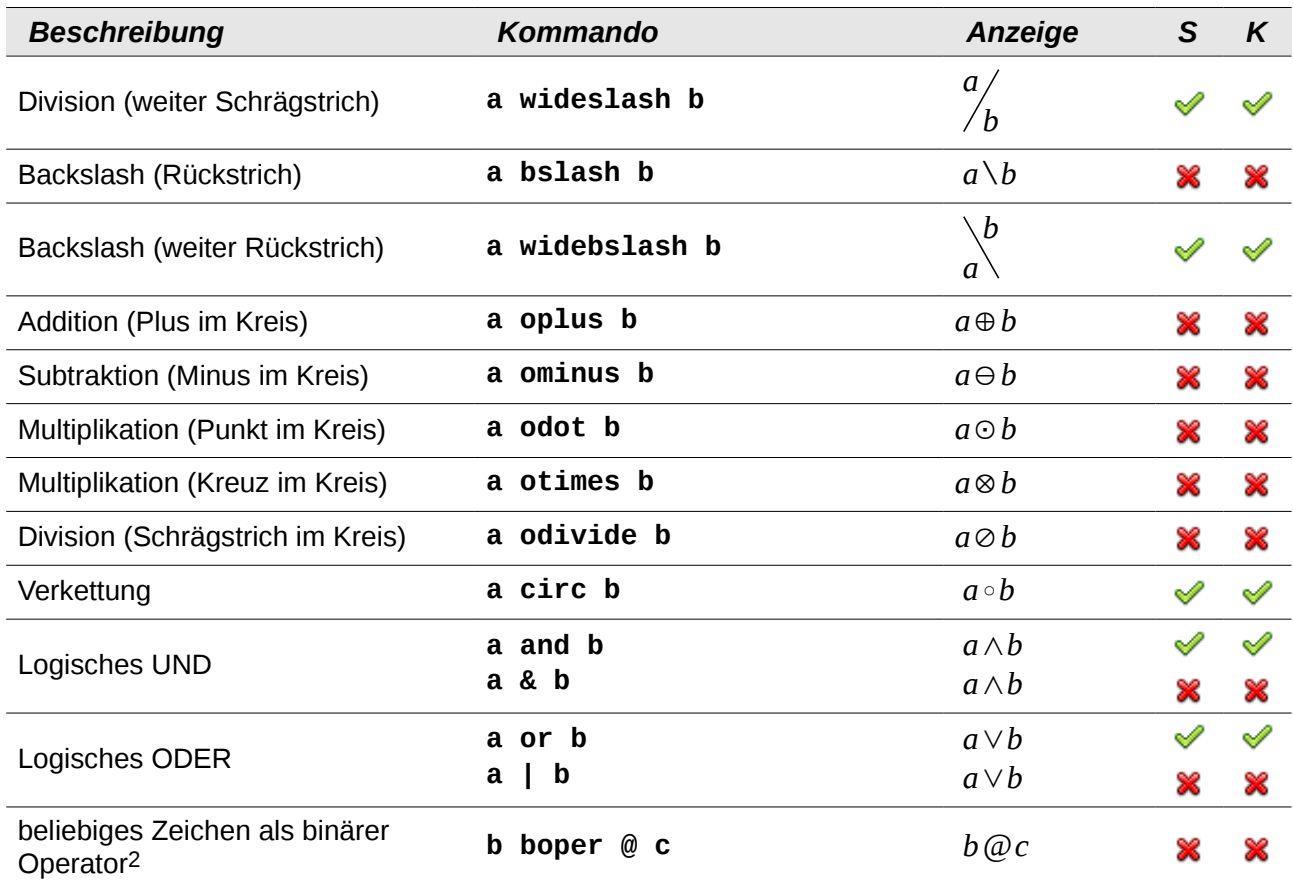

#### <span id="page-6-0"></span>**Beziehungsoperatoren**

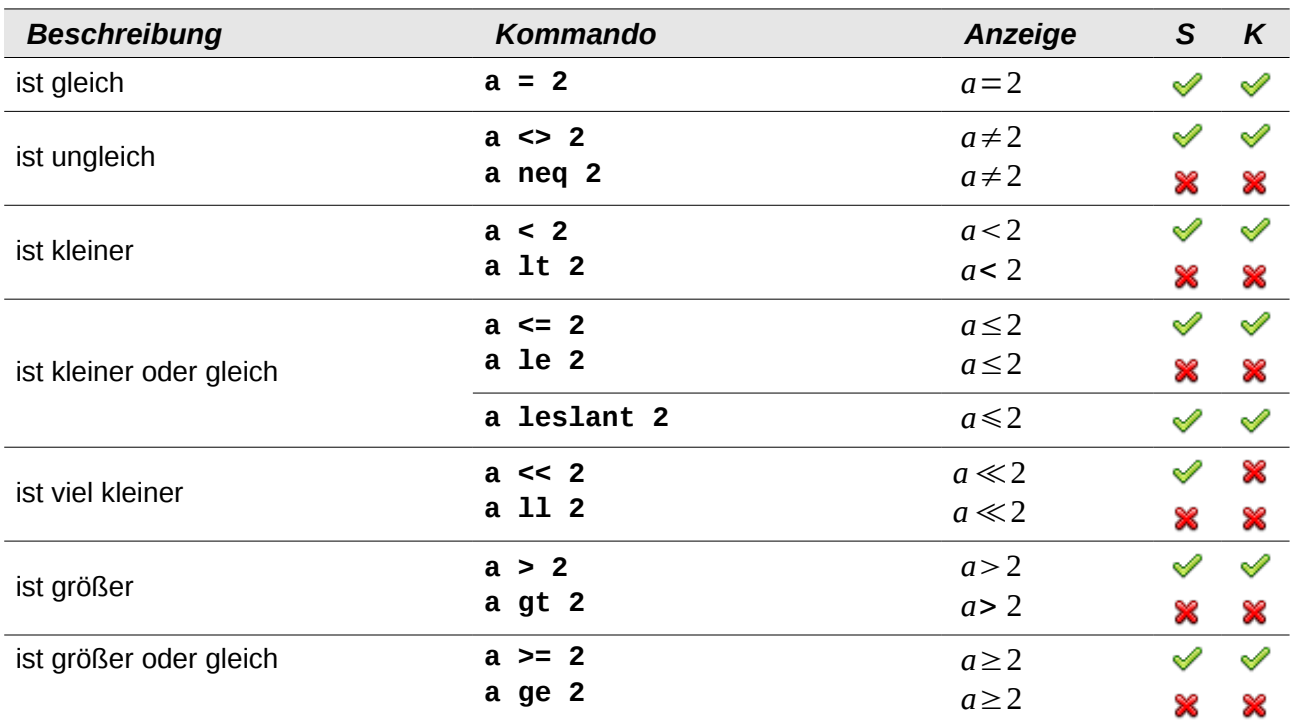

<span id="page-6-1"></span>2 Durch die Verwendung von **boper** wird jedes beliebige Zeichen zum binären (beidseitigen) Operator. Das "@" fungiert hier als binärer Operator, mathematisch würde es eher die Funktion eines Rechenoperators haben.

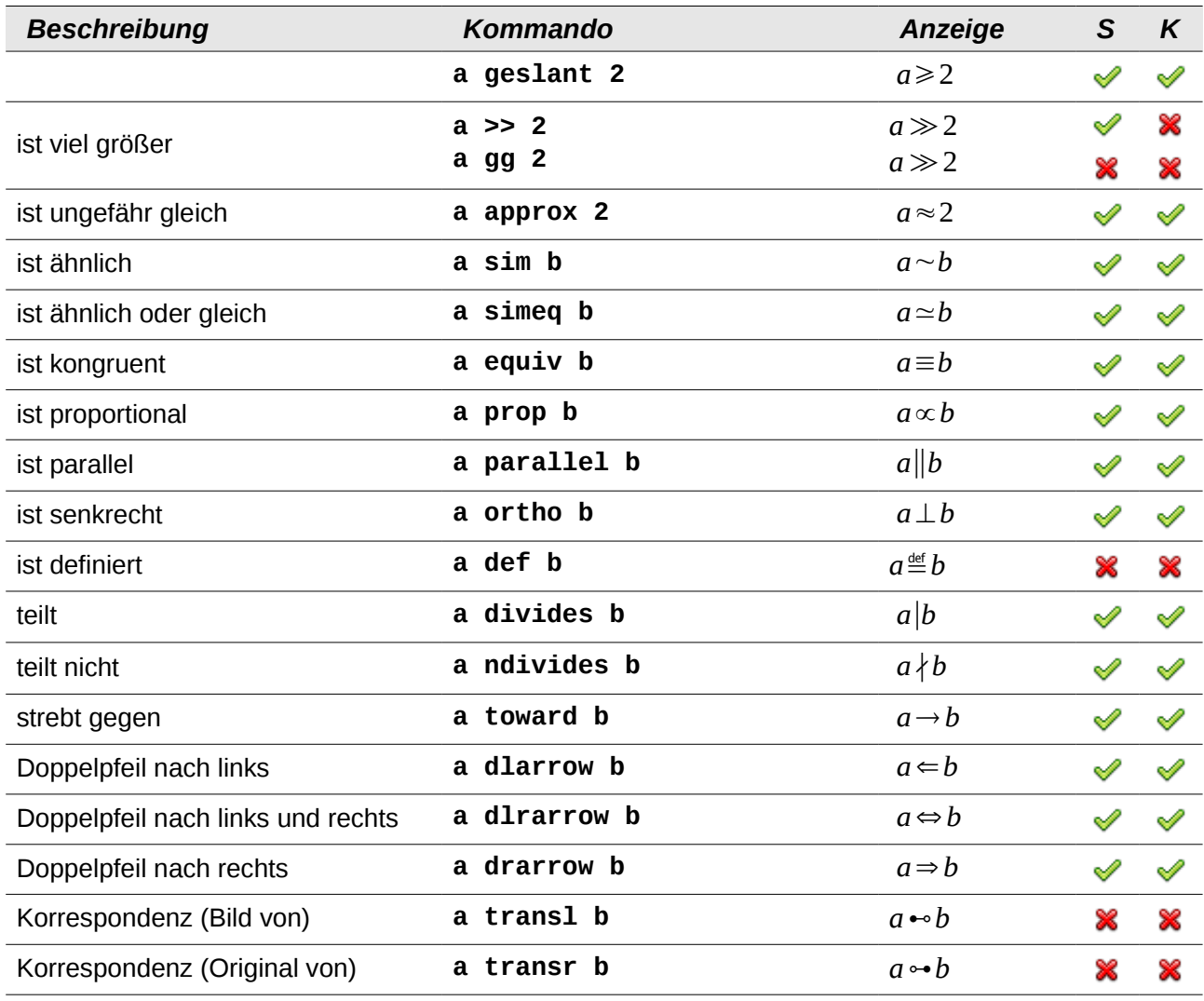

#### <span id="page-7-0"></span>**Symbole der Spieltheorie**

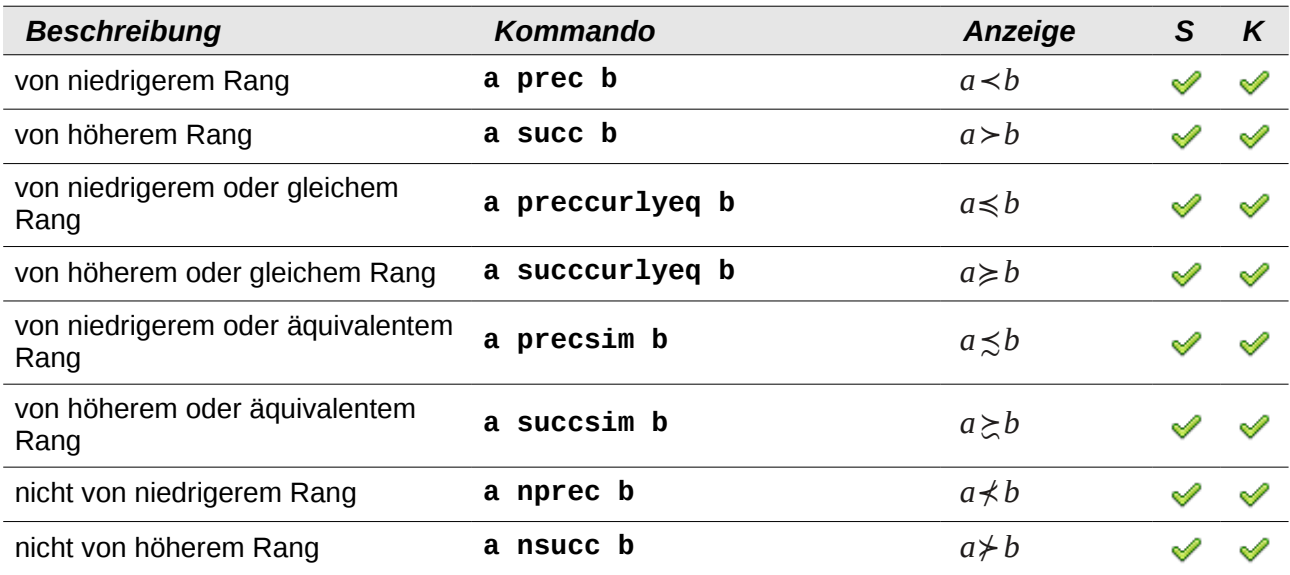

#### <span id="page-8-1"></span>**Mengenoperatoren**

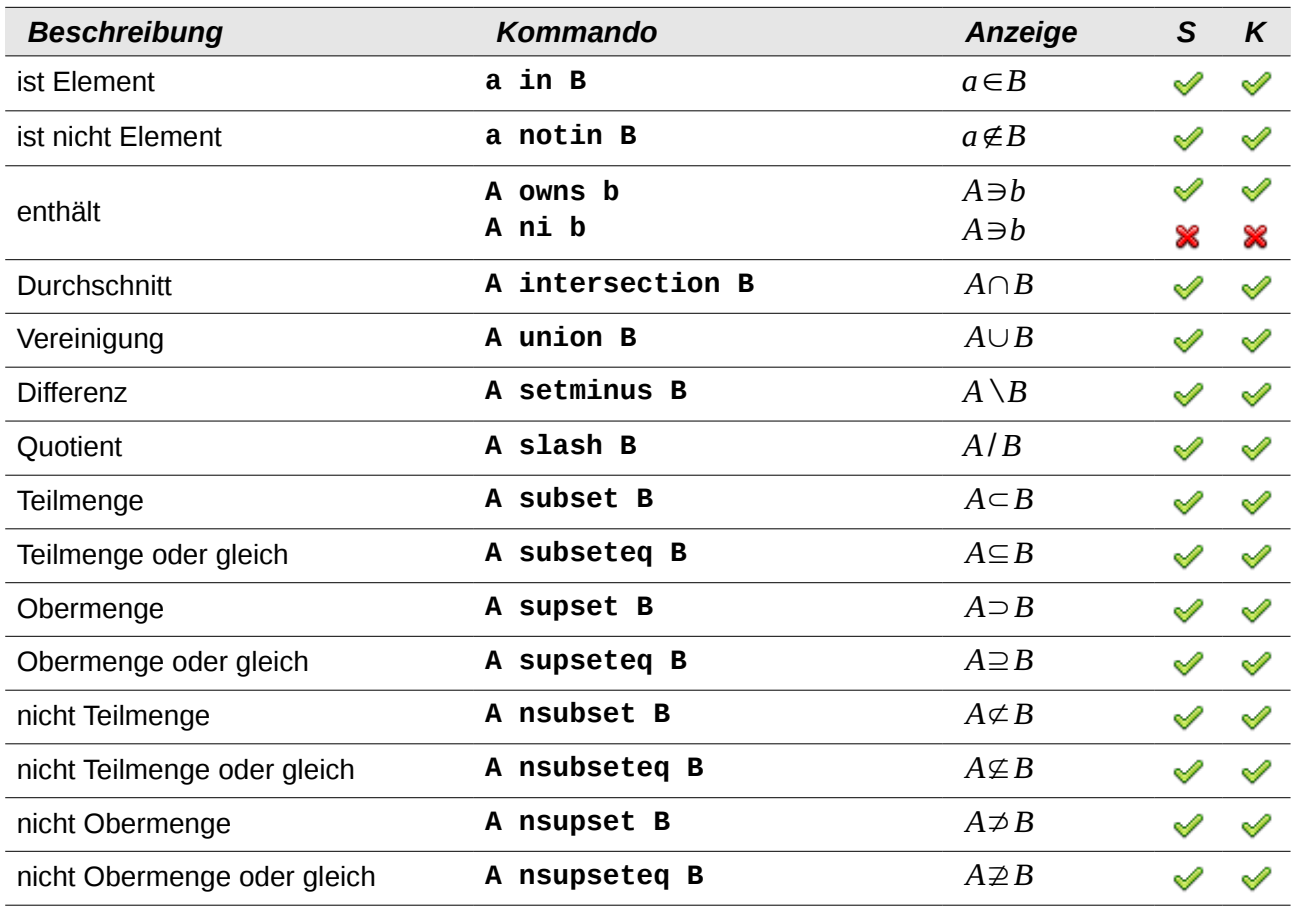

*S kennzeichnet das Vorhandensein in der Seitenleiste; K das Vorhandensein im Kontextmenü.*

## <span id="page-8-0"></span>**Mengen**

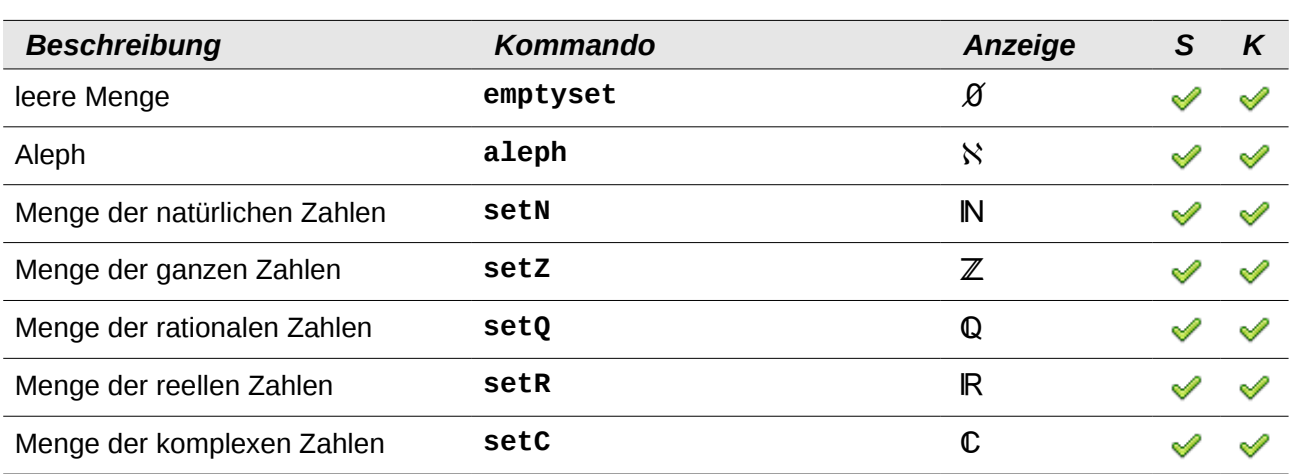

# <span id="page-9-0"></span>**Funktionen**

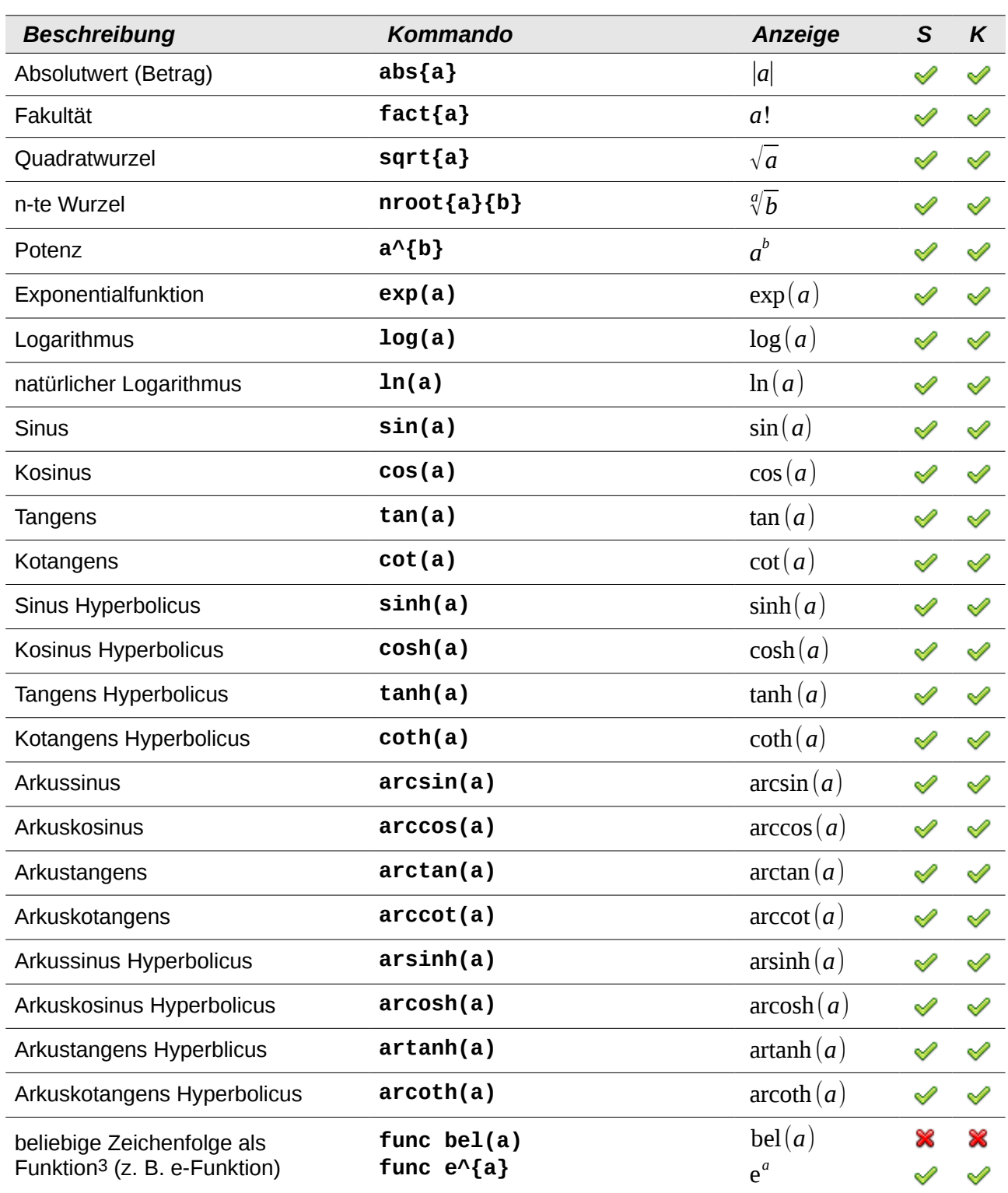

<span id="page-9-1"></span><sup>3</sup> Durch die Verwendung von **func** wird jede beliebige Zeichenfolge zu einer Funktion. Funktionen werden im Gegensatz zu allen anderen Zeichen (-folgen), welche als Variablen erkannt und somit kursiv dargestellt werden, nicht kursiv dargestellt (mit Ausnahme von Text).

# <span id="page-10-1"></span>**Spezielle Operatoren mit Grenzen**

Alle folgenden Operatoren können mit Grenzen ("from" und "to") benutzt werden.

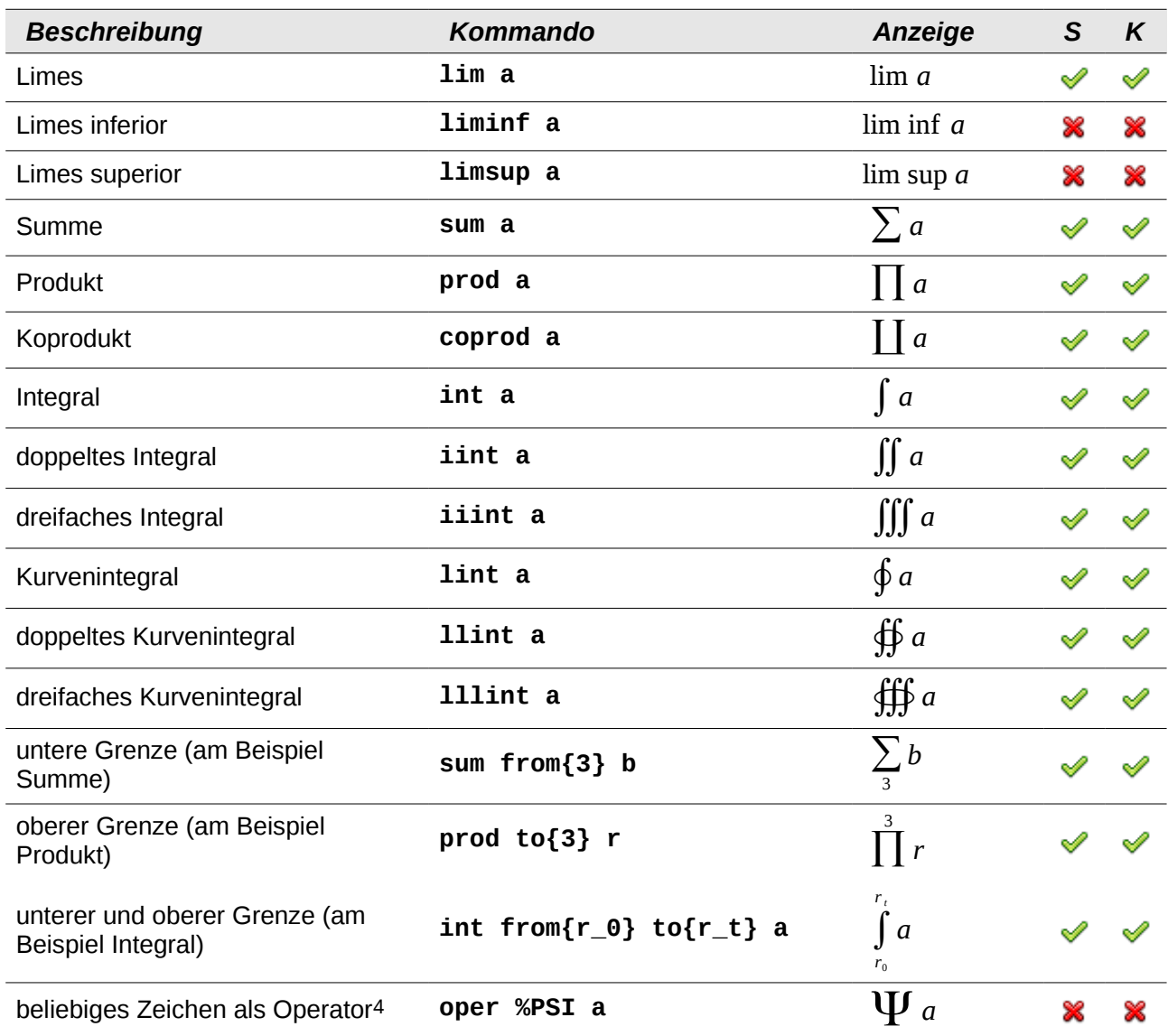

*S kennzeichnet das Vorhandensein in der Seitenleiste; K das Vorhandensein im Kontextmenü.*

# <span id="page-10-0"></span>**Attribute**

| <b>Beschreibung</b>               | Kommando | Anzeige |   |
|-----------------------------------|----------|---------|---|
| Akzent nach rechts oben (Akut)    | acute a  |         | ⊌ |
| Akzent nach rechts unten (Gravis) | grave a  | á       | ∾ |
| <b>Breve</b>                      | breve a  | ā       | ∾ |
| <b>Kreis</b>                      | circle a |         |   |

<span id="page-10-2"></span><sup>4</sup> Durch die Verwendung von **oper** wird jedes beliebige Zeichen zum speziellen Operator. Das "Ψ" fungiert hier als Operator, wird also vergrößert dargestellt, und kann mit unterer und/oder oberer Grenze versehen werden.

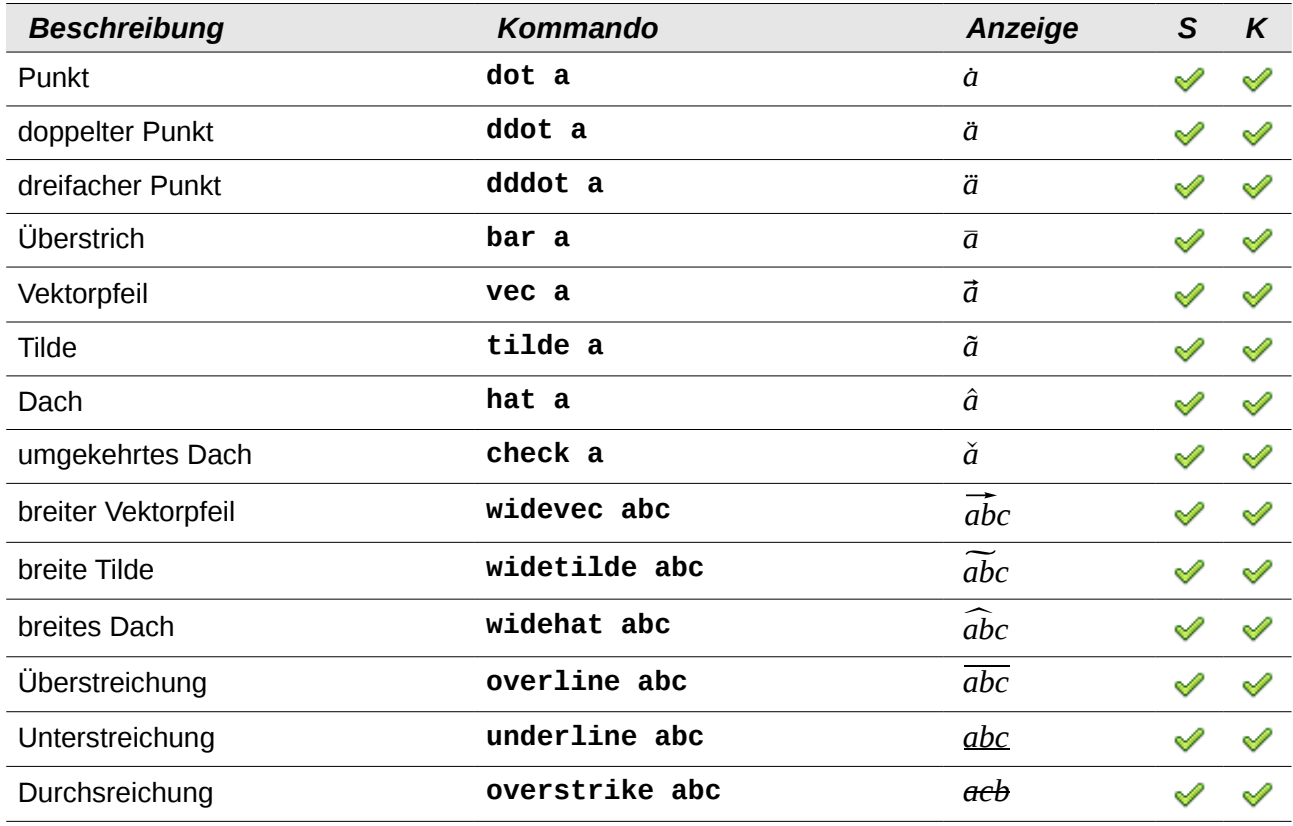

# <span id="page-11-0"></span>**Schriftformatierungen**

| <b>Beschreibung</b>              | Kommando                                | Anzeige             | S                               | $\kappa$                                        |
|----------------------------------|-----------------------------------------|---------------------|---------------------------------|-------------------------------------------------|
| transparent (Lücke) <sup>5</sup> | a phantom X b                           | b<br>$\mathfrak{a}$ | ∾                               | ⇙                                               |
| Fettschrift                      | bold a                                  | a                   | ≪                               | ✅                                               |
| Fettschrift aufheben             | bold $\{a \text{ nbold } b \text{ c}\}$ | abc                 | x                               | x                                               |
| Kursiyschrift <sup>6</sup>       | italic 1                                | 1                   | ୰                               | ℐ                                               |
|                                  | ital 1                                  | 1                   | ×                               | 窓                                               |
| Kursivschrift aufheben           | nitalic a                               | a                   | ×                               | ⋇                                               |
| Schriftgröße                     | q size 16 v                             | qV                  | $(\mathscr{P})$ $(\mathscr{P})$ |                                                 |
| Schriftgröße ändern              | $q$ size $+3$ $v$                       | qV                  | $(\mathscr{P})$ $(\mathscr{P})$ |                                                 |
| Schriftgröße proportional ändern | q size $*0.8$ v                         | $q_{v}$             | $(\mathscr{P})$ $(\mathscr{P})$ |                                                 |
|                                  | q size $/1.5$ v                         | $q_{v}$             | $(\mathscr{P})$ $(\mathscr{P})$ |                                                 |
| Schriftart ohne Serifen          | font sans qv                            | qv                  |                                 | $(\mathscr{D})$ $(\mathscr{D})$                 |
| Schriftart mit Serifen           | font serif qv                           | qv                  |                                 | $\left(\sqrt{2}\right)$ $\left(\sqrt{2}\right)$ |

<span id="page-11-1"></span><sup>5</sup> Eine transparente Lücke wird benutzt, um einen Platzhalter in einer vorgegebenen Größe zu erhalten.

<span id="page-11-2"></span><sup>6</sup> Text ohne Anführungszeichen, der kein Kommando ist, ist standardmäßig als Variable definiert. Variablen werden kursiv dargestellt.

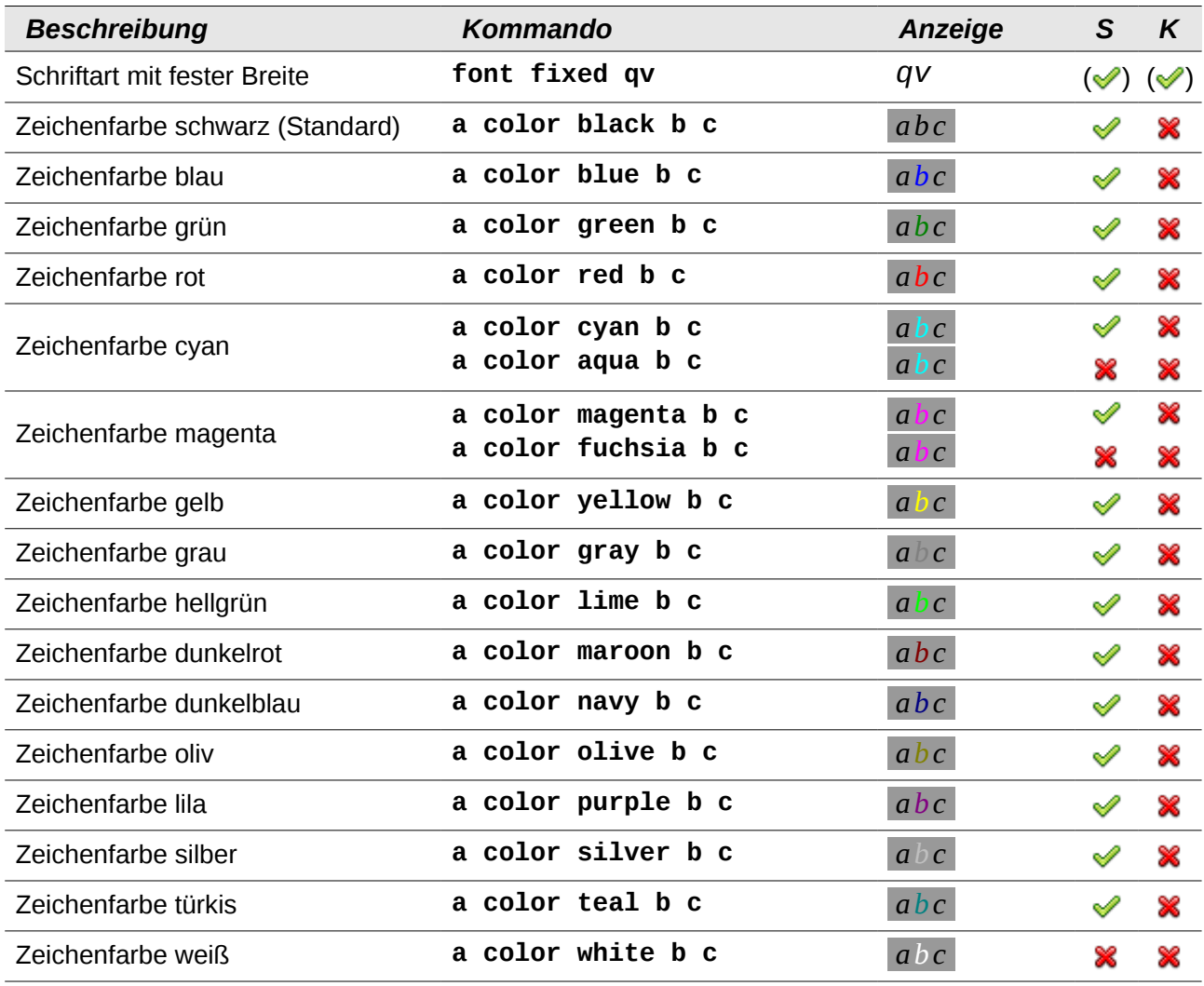

# <span id="page-12-0"></span>**Klammern**

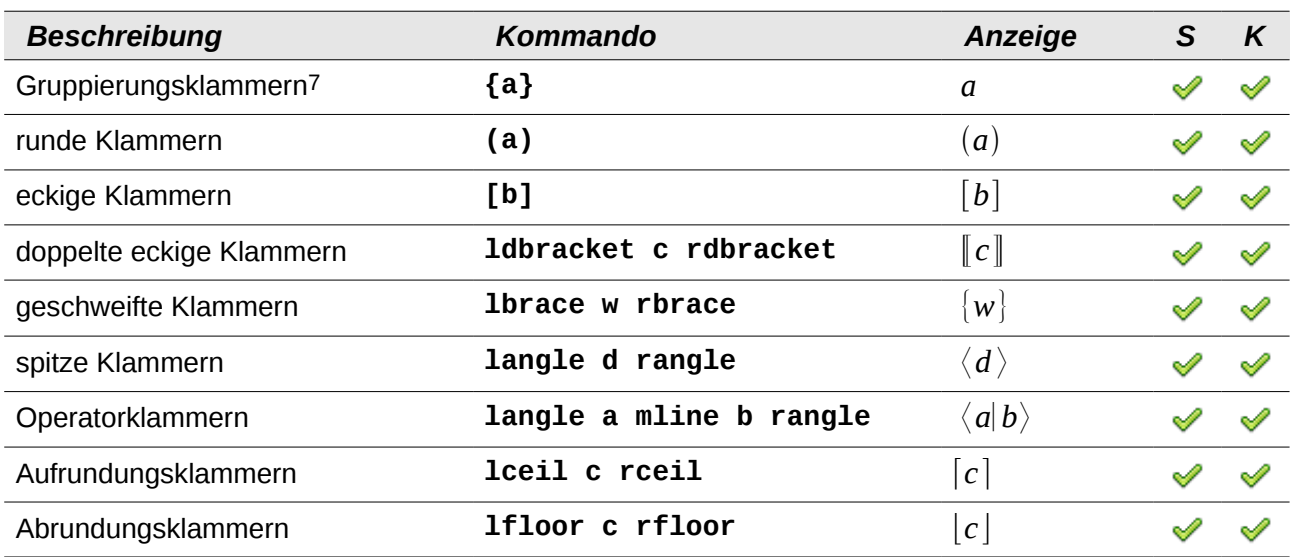

<span id="page-12-1"></span>7 Gruppierungsklammern werden zur Programmkontrolle benutzt und nicht angezeigt. Verwenden Sie stattdessen **lbrace** und **rbrace**.

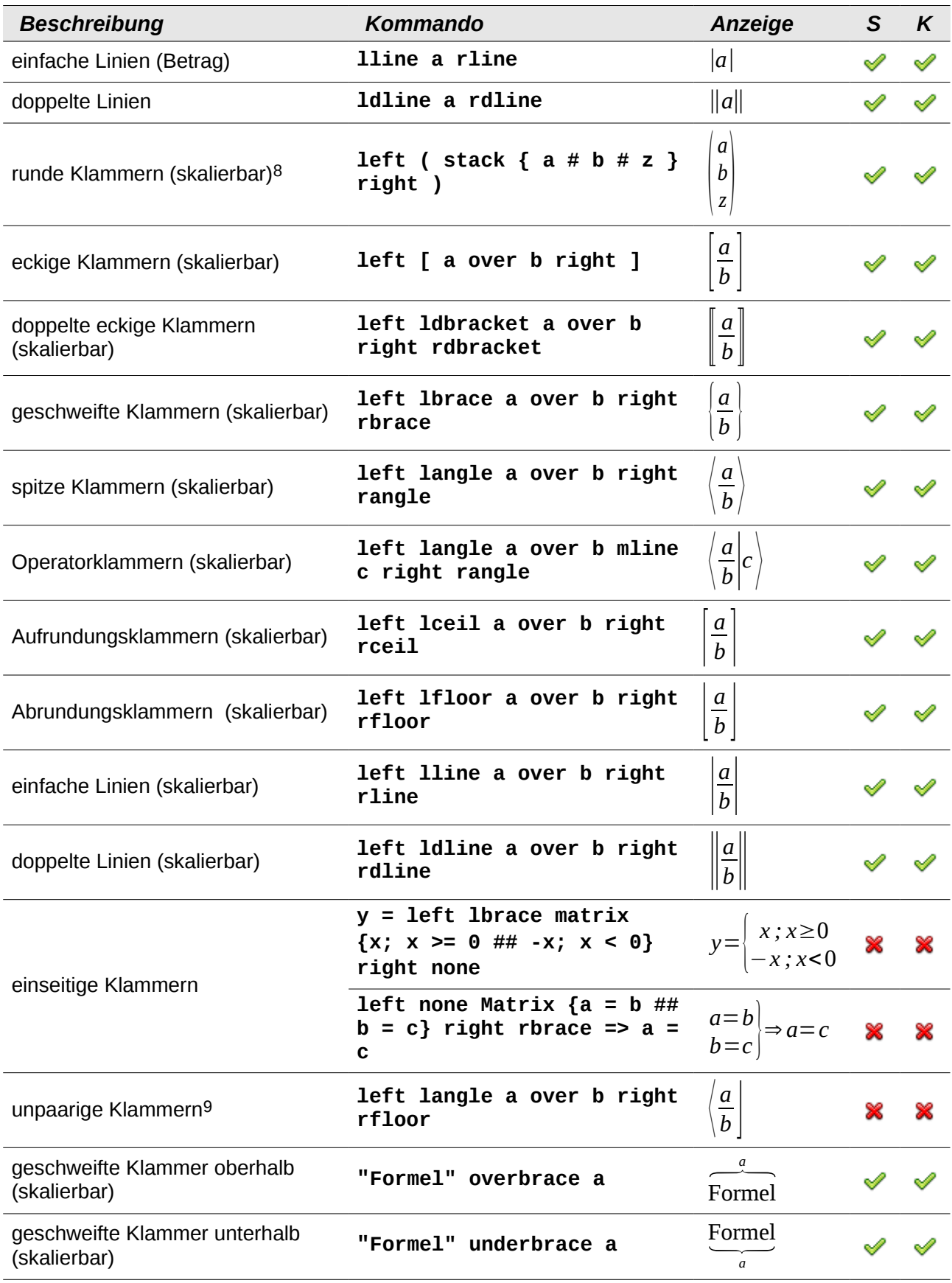

<span id="page-13-0"></span>8 Fügen Sie für skalierbare Klammern immer das Wort **left** vor einer linken Klammer und das Wort **right** vor einer rechten Klammer ein.

<span id="page-13-1"></span>9 Durch das Hinzufügen von "**left**" und "**right**", können auch unpaarige Klammern gesetzt werden.

# <span id="page-14-0"></span>**Formatierungen**

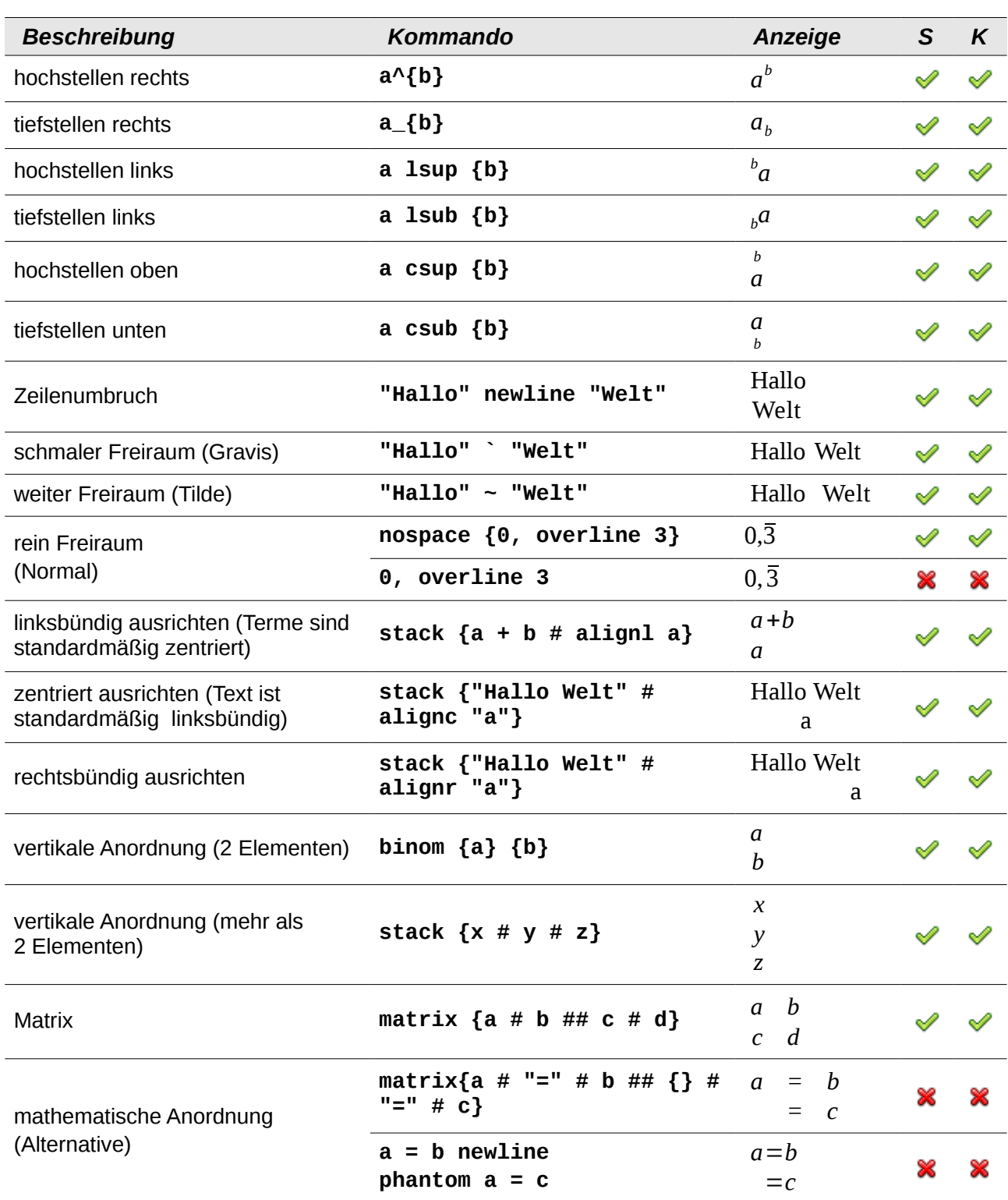

# <span id="page-15-0"></span>**Sonstiges**

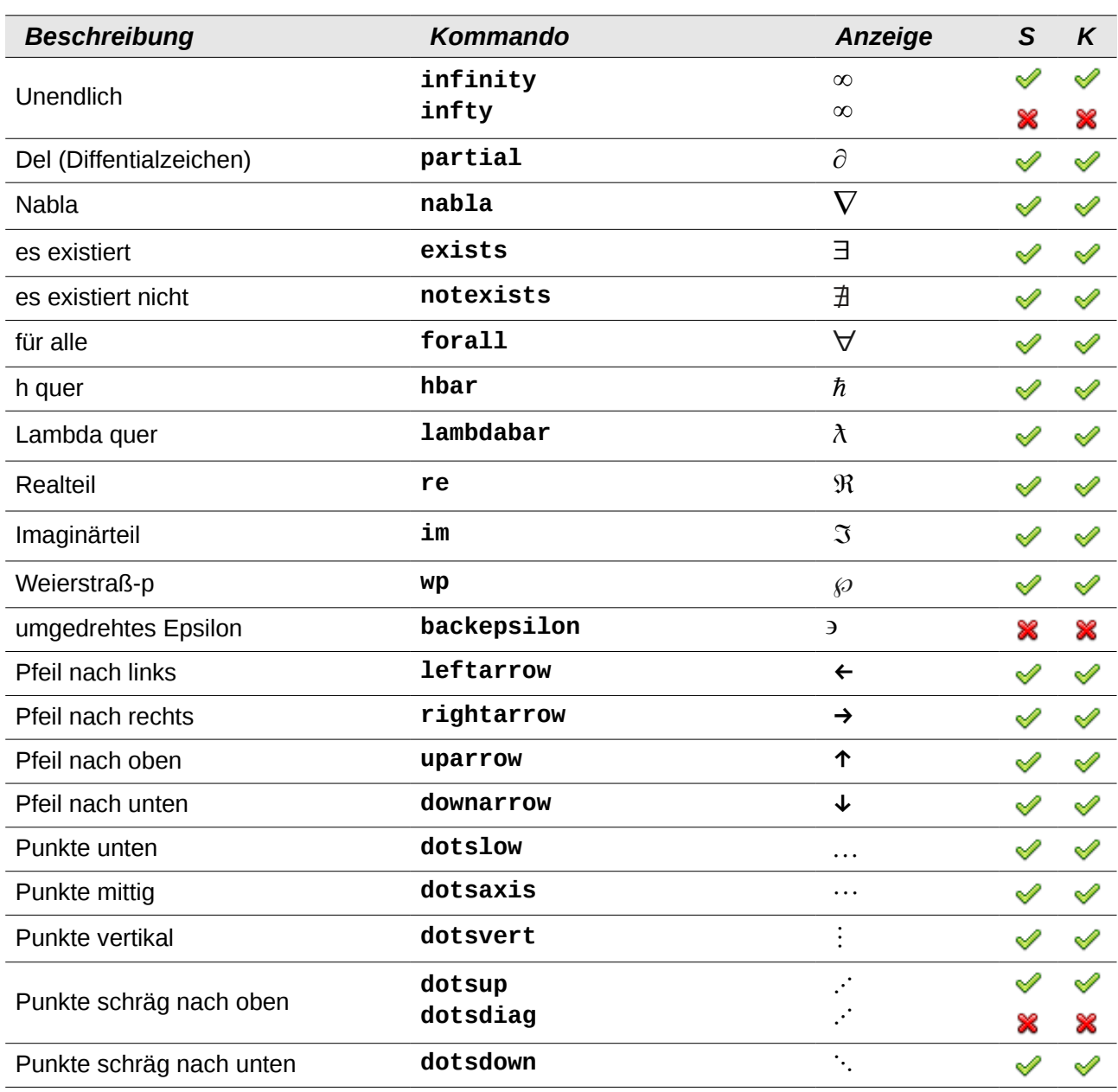